# Агент Доставки

# Раздел А. Общие принципы функционирования

### 1. Общие сведения

Агент Доставки - это программа для автоматической доставки и обновления программ «Сигма-Софт». Агент Доставки самостоятельно определяет необходимость обновления программ. Доставка обновлений ведется через Интернет либо с локальных ресурсов. Программа имеет обширный набор настроек, который позволяет управлять программой на определенных этапах работы. Агент Доставки автоматически устанавливается на компьютер при инсталляции следующих программ «Сигма-Софт»:

- Магистр Декларант:
- Магистр Информ;
- Магистр Эксперт;
- Магистр Отчетов;
- Магистр Бухгалтер;
- Магистр Контроль;
- Система автоматизированного оформления ГТД (САО ГТД);
- Справочно-информационная система декларанта (СИС);
- Отчетность таможенного брокера;
- $\bullet$  APM THO:
- Бухгалтерская поддержка;
- Мастер СВХ;
- Мастер Сделок;
- Диспетчер ТС.

#### 2. Запуск программы. Типовые сценарии работы

# 2.1. Обычная загрузка Агента Доставки

Для запуска Агента Доставки последовательно выполните следующие шаги:

Завершите работу программ, которые включены в список доставки;

- Запустите Агент Доставки;
- Нажмите желтую кнопку «Доставить обновления»;
- Дождитесь окончания процесса проверки, доставки и проведения обновлений;
- Ознакомьтесь с результатами работы;
- Завершите работу Агента Доставки.

Запустить программу Агент Доставки можно из меню «Пуск» так, как показано на рисунке:

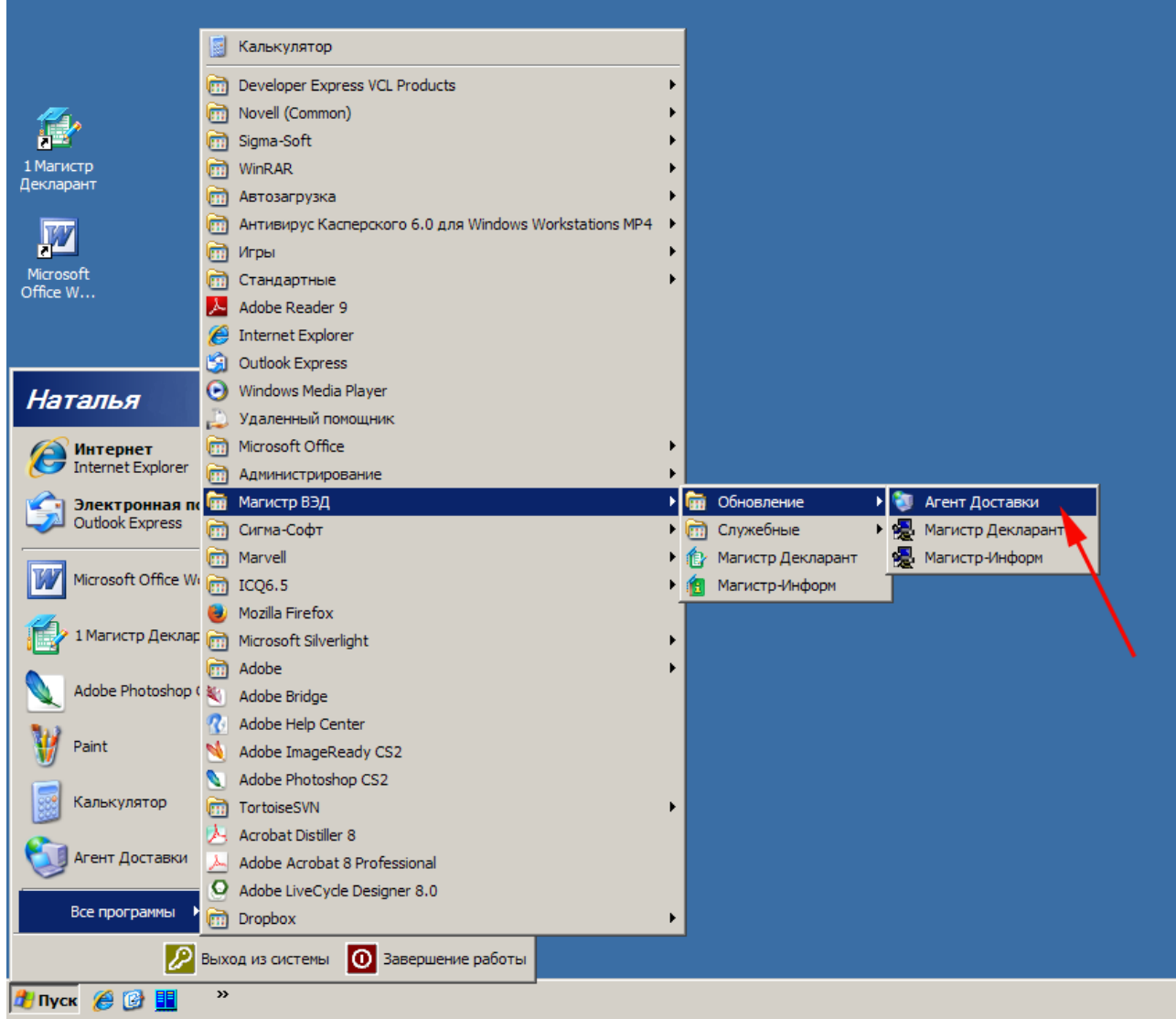

При запуске любой из программ «Сигма-Софт», для которой уже выпущена новая версия, открывается окно «Подтверждение». Выберите ответ «Нет», если в данный момент вы не хотите устанавливать на свой компьютер новую версию. В случае ответа «Да» автоматически завершается работа программы и запускается Агент Доставки.

В случае необходимости прервать работу Агента Доставки, с тем, чтобы вернуться к процессу обновления версии позже, нажмите красную кнопку **«Прервать доставку»**. Не всегда нажатие красной кнопки приводит к мгновенному завершению работы Агента Доставки, процесс завершения может занять некоторое время.

# 2.2. Загрузка аварийных обновлений

При необходимости доставить и обновить некоторые программы аварийным обновлением выполняется загрузка аварийных обновлений следующим образом:

- Завершите работу программ, которые включены в список доставки;
- Запустите программу «Агент Доставки»;

Удерживая клавишу Ctrl, нажмите желтую кнопку «Доставить обновления» и пометьте программы в списке, для которых необходимо загрузить аварийные обновления;

- Дождитесь окончания процесса проверки, доставки и проведения обновления;
- Ознакомьтесь с результатами работы;
- Завершите работу программы «Агент Доставки».

#### 3. Назначение

Агент Доставки предназначен для:

- доставки файлов обновления;
- обновления имеющейся версии программы «Сигма-Софт».

#### 3.1. Процесс доставки

В процессе доставки Агент Доставки:

- определяет доступность ресурса с обновлениями;
- формирует список необходимых файлов для обновлений всех программ, установленных на данный компьютер;
- скачивает файлы обновлений.

#### 3.2. Процесс обновления

В процессе обновления Агент Доставки запускает программу обновления всех загруженных версий установленных программ, для которых были доставлены обновления.

## 4. Способы доставки

Файлы обновления Агент Доставки доставляет:

- через Интернет;
- с локальных ресурсов.

#### 4.1. Доставка обновлений через Интернет

Агент Доставки доставляет обновления по одному из двух протоколов:

- http;
- $\bullet$  ftp.

Для того чтобы выбрать необходимый тип протокола принимаются во внимание следующие факты:

ftp-протокол: загрузка файлов происходит быстрее, соединение устанавливается чуть медленнее, поддерживается возобновление загрузки файлов при неожиданном разрыве соединения. Однако не всегда политика сетевой безопасности подразумевает прямые соединения по ftp.

http-протокол: загрузка файлов происходит чуть медленнее, соединение выполняется быстро, возобновление загрузки файлов не поддерживается. Однако доступ по http-протоколу есть практически во всех организациях.

В программе предусматривается использование http-proxy сервера. При использовании прокси-сервера для протокола ftp соединение устанавливается в режиме ftp-over-http. Подробнее см. Раздел Б. «Настройки и хранилище [обновлений» пункт «Доставка](#page-9-0)  [обновлений через Интернет».](#page-9-0)

#### 4.1.1. Этапы доставки обновлений:

- Агент Доставки проверяет наличие соединения с Интернет, при необходимости устанавливает его самостоятельно.
- Доставляет файлы обновления.
- Разрывает установленные соединения.

#### 4.1.2. Система удаленного доступа

Программа Агент Доставки имеет возможность выполнять соединение при доступе к Интернет, используя систему удаленного доступа Windows.

Для установки удаленного доступа используется:

- VPN;
- Модем.

Если задано использование соединения удаленного доступа, то проверяется его наличие и, при необходимости, производится установка удаленного соединения. По завершении работы Агент Доставки отключает установленные им соединения удаленного доступа, если это указано в настройках программы. Подробнее см. Раздел Б. [«Настройки и хранилище](#page-10-0) [обновлений» пункт «Вкладка «Удаленный доступ».](#page-10-0) При неожиданном отключении от ресурса с обновлениями (например, разрыв удаленного соединения) производится повторная установка соединения. При разрывах соединения при работе по протоколу ftp Агент Доставки возобновляет загрузку файлов с того места, на котором произошёл обрыв. Для остальных протоколов — файлы, загруженные не полностью, скачиваются заново целиком. При этом ранее загруженные файлы повторно не загружаются. Повторные попытки соединения выполняются, если это указано в настройках программы Агент Доставки. Подробнее см. Раздел Б. «Настройки и хранилище [обновлений» пункт «Повторы при](#page-10-1)  [неудачном завершении загрузки».](#page-10-1)

#### 4.2. Доставка обновлений с локальных ресурсов

Обновления доставляются с любого из локальных ресурсов:

- CD-диск;
- USB-флеш-накопитель;
- сетевой ресурс;
- дискета;
- съемный диск.

Этапы доставки обновлений с локального ресурса аналогичны этапам загрузки через Интернет. При этом система удаленного доступа не используется. [Подробнее см. Раздел Б.](#page-10-2) «Настройки и хранилище [обновлений» пункт «Доставка обновлений с файловых ресурсов».](#page-10-2)

#### 5. Принцип работы

Агент Доставки реализует три основных функции:

- проверка необходимости загрузки обновлений;
- загрузка обновлений программ для заданного диапазона версий;

проведение обновления программ по загруженным обновлениям.

#### 5.1. Проверка необходимости загрузки обновлений

Агент Доставки автоматически определяет необходимость обновления программ из списка доставки.

Список доставки - это список из перечня программ «Сигма-Софт», выбранных для обновлений Агентом Доставки. Добавление программы в список доставки производится автоматически при установке программы или вручную в настройках.

# 5.2. Загрузка файлов обновлений программ

При загрузке файлов обновлений Агент Доставки помещает их в хранилище. Хранилище обновлений - это специально выделенный каталог на диске, предназначенный для накапливания и хранения загруженных файлов обновлений всех программ из списка доставки.

## 5.3. Проведение обновления программ по загруженным обновлениям

В случае если обновления были загружены, производится запуск всех обновлений для каждой версии каждой программы, требующей обновления. Агент Доставки позволяет переносить загруженные обновления на другие компьютеры и не требует при этом наличия Интернет, CD привода или локальной сети. Пользователь имеет возможность самостоятельно скопировать файлы обновления из хранилища на другие компьютеры. Например, когда только один из компьютеров подключен к Интернет, на остальные компьютеры можно перенести файлы обновления с использованием USB-флеш-накопителя. Подробнее см. Раздел Б. «Настройки и хранилище [обновлений» пункт «Стандартные и](#page-12-0)  [аварийные обновления».](#page-12-0)

#### 6. Режимы работы

Агент Доставки предусматривает два основных режима работы:

- ручной;
- автоматический.

Запуск программы в ручном режиме - это традиционный вариант работы с приложением. Любые действия в запущенной программе производятся по командам пользователя.

Автоматический режим предназначен для выполнения стандартных процедур проверки, доставки и проведения обновлений без участия пользователя. Использование

автоматического режима предусмотрено, в большей части, для запуска планировщиком заданий по расписанию из комплекта Windows и из некоторых программ «Сигма-Софт». Программа начинает работать в автоматическом режиме при указании параметра командной строки: /auto. Например:

C:\Sigma-Soft\Magistr\Users\NewUser\Bin\upgloader.exe /auto

В процессе работы программы в автоматическом режиме есть возможность вмешаться и вручную прервать выполнение текущей операции (например, загрузку файла). В этом случае программа переходит в ручной режим, и все дальнейшие операции выполняются по командам пользователя.

# Раздел Б. Настройки и хранилище обновлений

# 1. Настройки

Для изменения настроек Агента Доставки нажмите зеленую кнопку **«Настройки»**. В открывшемся окне «Настройки и параметры» будут доступны следующие вкладки:

- Общие;
- Список доставки;
- Соединение;
- Прокси-серверы;
- Удаленный доступ;
- Сервис.

# 1.1. Вкладка «Общие»

Ручной режим работы является базовым. В автоматическом режиме Агент Доставки работает при запуске командной строки: /auto.

На вкладке указан путь к каталогу, где находится хранилище файлов обновлений. Если необходимо расположить хранилище обновлений в другом месте, необходимо указать новый путь к каталогу в настройках программы. Каталог нужно создать заранее, и он должен быть пустым.

# 1.2. Вкладка «Список доставки»

На вкладке указаны все программы фирмы «Сигма Софт», для которых ведется доставка и обновление Агентом Доставки. Добавление программы в список доставки производится автоматически при инсталляции программы или вручную. Если программа добавлена в список, добавить ее повторно невозможно.

Количество программ из списка доставки отображается в главном окне в правом верхнем углу.

# 1.2.1. Доставка и обновление программы

Обновления до последних версий производятся для всех установленных на компьютер программ.

Для программы необходимо указать в окне «Доставка обновлений программы» каталог, где находится исполняемый файл программы и каталог, где находится программа обновления. Например: в каталоге C:\Sigma-Soft\Magistr\Users\NewUser\Bin\ находится исполняемый файл программы, там же находится программа обновления.

# 1.2.2. Доставка без обновления

Может возникнуть ситуация, когда необходимо только доставить файлы обновления, а обновление программ не требуется. Например: три компьютера объединены в локальную сеть, на двух компьютерах установлены программы «Сигма Софт», а третий подключен к Интернет. В этом случае доставка файлов обновлений производится на третий компьютер. На первый и второй компьютеры файлы обновлений переносятся пользователем вручную. Обновления программ «Сигма Софт» производятся на первом и втором компьютерах.

Для доставки файлов обновлений необходимо выполнить следующие действия:

- Выбрать программы в списке.
- В открывшемся окне «Доставка обновлений программы» отметить флажком «Не производить обновлений, а лишь загружать файлы».
- Указать номер версии, начиная с которой должна производиться доставка файлов обновлений.

После загрузки файлы обновлений записываются в хранилище обновлений для дальнейшего распространения администратором компьютера.

Например: номер текущей версии программы «500», а последняя действующая версия 503. Номер версии, начиная с которой должна производиться доставка файлов обновлений «501». Файлы обновлений будут доставлены для версий с 501 по 503.

#### 1.2.3. Автопоиск

Автоматический поиск установленных программ выполняется для программ, еще не включенных в список доставки. Для поиска программ выполните следующие действия:

- Нажмите кнопку «Автопоиск» в окне списка доставки.
- В открывшемся окне определите область поиска. Процесс поиска программ может занять продолжительное время.
- Выберите из списка программы, которые необходимо включить в список доставки обновлений.

## 1.3. Вкладка «Соединение»

На вкладке выбирается способ подключения к серверу обновлений.

### <span id="page-9-0"></span>1.3.1. Доставка обновлений через Интернет

#### 1.3.1.1 Доставка обновлений по протоколу ftp

Имеется возможность настроить параметры доступа по ftp протоколу, отметив его точкой и нажав соответствующую кнопку Настройка. В открывшемся окне необходимо указать:

- имя сервера (значение по умолчанию: db.sigma-soft.ru);
- номер порта (значение по умолчанию: 21);
- время ожидания ответа от сервера (тайм-аут);
- имя пользователя;
- пароль;
- корневой каталог на сервере (значение по умолчанию: /).

В качестве имени пользователя нужно указать e-mail адрес или имя «anonymous». Пароль должен совпадать с введенным именем пользователя. Имя сервера, номер порта и корневой каталог изменять не рекомендуется.

#### 1.3.1.2 Доставка обновлений по протоколу http

Настройка параметров доступа по http протоколу производится аналогично настройке параметров доступа по ftp протоколу. В открывшемся окне необходимо указать:

- имя сервера (значение по умолчанию: www.sigma-soft.ru);
- номер порта (значение по умолчанию: 80);
- корневой каталог на сервере (значение по умолчанию: /).

Имя сервера, номер порта и корневой каталог изменять не рекомендуется.

#### 1.3.1.3 Автоматическое соединение с использованием настроек Internet Explorer

Для использования системных настроек доступа в Интернет необходимо отметить соответствующий флажок в окне настроек. При выборе этого соединения настройки с использованием системы удаленного доступа и параметров прокси-сервера не требуют определения, вкладки «Прокси-серверы» и «Удаленный доступ» исчезают.

# <span id="page-10-2"></span>1.3.2. Доставка обновлений с файловых ресурсов

В качестве файлового ресурса с обновлениями программ могут использоваться:

- привод компакт-дисков;
- ресурс локального файлового сервера;
- ресурс другой рабочей станции.

Для использования доставки с файловых ресурсов необходимо отметить флажок «К файловому ресурсу» и указать путь к файловому ресурсу. Например, для доставки обновлений с CD диска в качестве пути необходимо указать корневой каталог компактдиска:

 $E:$ 

При наличии локальной сети и CD привода в качестве разделяемого ресурса возможно указание полного пути к такому ресурсу в формате UNC. Например:  $\setminus\$ server $\setminus$ common $\setminus$ cdrom. Важно, чтобы путь указывал на корневой каталог CD диска.

Загрузка обновлений с дискет происходит последовательно с первой дискеты. При установке первой дискеты в дисковод Агент Доставки проверяет версии обновлений, расположенных в комплекте, и определяет необходимость их загрузки. По окончании загрузки очередной дискеты Агент Доставки просит вставить следующую дискету и продолжает загрузку.

#### <span id="page-10-1"></span>1.3.3. Повторы при неудачном завершении загрузки

При неожиданном или неудачном завершении соединения с сервером Агент Доставки может производить повторные попытки обращения. Количество попыток и пауза между ними задается в окне на вкладке. Количество попыток не может превышать 100.

#### 1.4. Вкладка «Прокси-серверы»

Если политика безопасности организации предполагает подключение к Интернет через прокси-сервер, имеется возможность задать параметры прокси-сервера. Для определения настроек соединения через прокси-сервер (имя прокси-сервера, номер порта, тип авторизации и др.) следует обратиться к администратору сети.

#### <span id="page-10-0"></span>1.5. Вкладка «Удаленный доступ»

Агент Доставки имеет возможность выполнять соединение при доступе к Интернет, используя систему удаленного доступа Windows. Система удаленного доступа используется при отсутствии прямого подключения к Интернет. Для использования системы удаленного

доступа необходимо отметить соответствующий флажок в окне настроек и выбрать соединение из списка доступных либо создать его. При запуске Агента Доставки с использованием удаленного доступа проверяется выбранное удаленное соединение, если соединение не установлено, оно устанавливается.

Если требуется по окончании соединения с сервером завершить соединение, необходимо отметить соответствующий флажок в окне настроек. Необходимо обратить внимание, что соединение разрывается только в случае, если отмечен флажок и соединение было установлено Агентом Доставки. В остальных ситуациях программа Агент Доставки не воздействует на пул активных соединений никаким образом.

#### 1.6. Вкладка «Сервис»

#### 1.6.1. Удаление устаревших файлов обновлений

Если не требуется сохранять файлы обновлений программ, для которых обновление версии было успешно проведено, отметьте флажок «Удалять устаревшие файлы обновлений». В этом случае после успешного проведения обновления версии программы Агент Доставки будет автоматически удалять файлы обновлений всех версий, предшествующих текущей. В хранилище будут находиться файлы обновлений только последней версии и предыдущей к ней. Остальные файлы обновлений будут автоматически удаляться.

#### 1.6.2. Графические эффекты

Для ускорения загрузки файлов обновлений предусмотрена возможность запрета использования графических эффектов. Для этого необходимо отметить соответствующий флажок «Не использовать графические эффекты». В этом случае в главном окне не будет использоваться фоновое изображение. Для компьютеров с высокой производительностью ставить флажок не обязательно.

#### 1.6.3. Сохранение отчетов о работе

Программа Агент Доставки сохраняет отчеты о загрузке и проведении обновлений в файлах отчетов, если отмечен соответствующий флажок. Файл отчета - это текстовый файл. Файлы отчетов размещаются в хранилище обновлений в подкаталоге Reports. Просмотреть отчеты можно нажав кнопку «Посмотреть отчеты».

#### 2. Хранилище обновлений

#### <span id="page-12-0"></span>2.1. Стандартные и аварийные обновления

Обновление программы - это процесс перехода на новую версию путем замены или модификации файлов по особым алгоритмам. Обновления программ бывают двух типов:

- стандартные;
- аварийные.

Стандартное обновление программы - это специальным образом подготовленный набор файлов, позволяющий обновить версию программы, установленной на компьютере. В стандартном обновлении поставляются не обновляемые файлы целиком, а лишь разница между ними и эталонными файлами, поэтому стандартные обновления меньше по размеру и выполняются быстрее. При подготовке стандартных обновлений используется уникальная технология, позволяющая сократить размеры обновлений до минимума. Для проведения стандартного обновления необходимо наличие точных копий файлов или баз данных программы, которая обновляется.

Аварийное обновление применяется в случаях, когда стандартного обновления недостаточно. Например, при возникновении аварийных ситуаций (повреждения от вирусов, сбой операционной системы, ошибки в сети и пр.) образы файлов могут быть испорчены. В аварийном обновлении поставляется уже не разница файлов, а файлы целиком. Таким образом, при обновлении испорченные файлы восстанавливаются, но размер аварийных обновлений получается больше, и производится обновление дольше. Необходимость загрузки аварийного обновления, можно определить самостоятельно (например, при ошибках, возникающих при стандартном обновлении) или по рекомендации отдела сопровождения «Сигма-Софт».

Для доступа к файлам обновлений нажмите синюю кнопку **«Хранилище обновлений»**. Файлы обновлений программ располагаются в хранилище обновлений в подкаталогах с именами, соответствующими кратким названиям программ. Например, Gtd32, Gtd и пр.

В подкаталоге обновлений каждой программы файлы обновлений располагаются в подкаталогах двух видов: каталоги со стандартными обновлениями и каталоги с аварийными обновлениями.

Имена каталогов с файлами стандартных обновлений бывают двух видов:

По номеру версии, на которую производится обновление. В этом случае обновление предусматривается только с предыдущей версии. Например: в каталоге с номером

«105» находится обновление на версию 105, обновление предусматривается только со 104-й версии программы.

По номеру минимальной версии, с которой возможно обновление и, через дефис, номер версии, на которую производится обновление. Например: в каталоге с именем «98-105» находится обновление на версию 105, причем номер версии программы, с которой возможно обновление, должен находиться в диапазоне с 98-й по 104-ю включительно.

В каталоге обновлений программы, может присутствовать каталог с именем Repair. В нем находятся аварийные обновления. Правила наименования каталогов такие же, как и для стандартных обновлений.

# 2.2. Выгрузка на дискеты

Это устаревший способ и применять его не рекомендуется. Выгрузка на дискеты выполняется при необходимости переноса некоторых обновлений из хранилища на другой компьютер через дискеты.

- Запустите Агент Доставки;
- Нажмите синюю кнопку «Хранилище обновлений»;
- Нажмите кнопку «Выгрузить на дискеты» или клавишу F3;
- С помощью клавиши «Пробел» отметьте необходимые обновления и следуйте дальнейшим инструкциям;
- По окончании выгрузки закройте все окна и завершите работу Агента Доставки.

Тип соединения с сервером обновлений на принимающем компьютере должен быть указан как «Файловый ресурс» с введенным путем к дисководу. Загрузка выгруженных на дискету обновлений на другом компьютере выполняется обычным порядком.

#### 2.3. Удаление ненужных обновлений

Чтобы удалить ненужные обновления самостоятельно, выполните следующие действия:

- выделите каталог с обновлением;
- нажмите кнопку «Удалить обновление» или клавишу Delete.

Удалять обновления можно только по одному. Это связано с дополнительной защитой от случайного удаления обновлений.

# Раздел В. Возможные ошибки и способы их устранения

#### 1. Неправильное отображение русских букв

Если в программе Агент Доставки русские буквы отображаются в искаженном виде, то это означает, что существующая версия файла шрифта Tahoma на компьютере не поддерживает русский язык. Для того, что бы устранить неисправность, выполните следующие действия:

- завершите выполнение всех программ в системе;
- откройте Панель управления;
- удалите шрифт Tahoma;
- установите его снова, используя файл шрифта, содержащего кириллицу, либо запустите программу Магистр Декларант, которая сама установит шрифт.

#### 2. Неизвестное имя сервера

Ошибка может возникнуть при получении обновлений через Интернет. Если в процессе установки соединения с сервером получена ошибка с сообщением о неизвестном имени сервера (http или ftp), то это означает, что сервер DNS не смог распознать адрес сервера по его имени. Обратитесь к администратору сети для получения разъяснений.

#### 3. Сервер не отвечает или недоступен

Ошибка может возникнуть при получении обновлений через Интернет. Такое сообщение означает, что программа не может установить прямое соединение с сервером обновлений (по протоколу http или ftp). Возможно, что политика сетевой безопасности организации не допускает прямых соединений вне своей подсети. Для устранения этой неисправности необходимо обратиться к администратору сети.

#### 4. Нельзя выбрать соединение для удаленного доступа

Ошибка может возникнуть при получении обновлений через Интернет. Если флажок «Использовать систему удаленного доступа» запрещен, то это означает, что на компьютере не установлен компонент Windows «Система удаленного доступа». Для установки компонента воспользуйтесь инсталляционным диском Windows.

#### 5. После подключения соединение разрывается

Ошибка возникает при подключении к серверу обновлений через Интернет. Соединение установлено, сервер обновлений доступен, однако время ожидания ответа истекает. Решение проблемы возможно в зависимости от ее причин:

• Канал связи недостаточно производительный или занят, и соединение разрывается по истечении времени ожидания. В этом случае возможно увеличение времени ожидания ответа от сервера. Для этого нажмите кнопку «Настройка» на вкладке «Соединение» рядом с протоколом ftp, по которому выполняется соединение (он отмечен точкой). При нестабильном Интернет соединении время ожидания ответа от сервера рекомендуется увеличить до 60 или даже до 90 секунд.

Невозможно прямое соединение с сервером обновлений. Следует использовать прокси-сервер, предварительно выяснив его параметры (имя и номер порта) у администратора сети.

Неправильно настроены параметры входа на сервер при использовании ftpпротокола. В этом случае необходимо в параметрах ftp-протокола внести имя пользователя (anonymous) и в качестве пароля указать адрес электронной почты.

Неполадки у поставщика услуг Интернет. При возможности, обратитесь в службу поддержки поставщика услуг и получите консультацию о состоянии доступа к другим сетям.

## 6. При попытке соединения возникает ошибка «500: Internal server error»

Возникновение такой ошибки возможно при использовании доступа к Интернет через прокси-сервер. Причина возникновения ошибки заключается в неправильной настройке параметров прокси-сервера (разрешение доступа в другую сеть, фильтрация адресов или портов, правила установки динамических соединений и пр.).

Для разрешения этой ситуации, необходимо обратиться к администратору сети.